## PRÉPARATION DE L'APPAREIL POUR L'UTILISATION

Avant de commencer à utiliser votre appareil photo numérique Olympus...

**a. Mise en place des piles**

- *Remarque: Les compartiments des piles et de la carte xD-Picture Card sont accessibles après avoir ouvert le couvercle du compartiment correspondant.*
- Refermez la protection d'objectif.
- Faire coulisser le couvercle du compartiment des piles dans le sens de la flèche, et lever pour ouvrir le couvercle comme montré dans l'illustration.
- Introduisez les piles dans le compartiment.
- Fermez le couvercle du compartiment des piles de manière à ce qu'il pousse celle-ci à l'intérieur et faites glisser le couvercle en appuyant sur le symbole  $\equiv$ .
- *Remarque: Si vous avez du mal à fermer le couvercle du compartiment des piles, ne forcez pas. Appuyez*  fermement sur le symbole  $\equiv$  sur le couvercle et *faites-le glisser à sa place.*
- Pour sortir des piles, assurez-vous que l'écran ACL et le voyant sur le côté du viseur sont éteints.

Vérifier que vous avez installé correctement des piles et la carte xD-Picture Card en appuyant sur  $\textcircled{\ }$ . Le message "NO PICTURE" devrait être affiché sur l'écran ACL. Couper l'alimentation de l'appareil en appuyant de nouveau sur  $\textcircled{\ }$ .

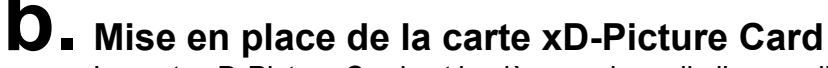

La carte xD-Picture Card est la pièce sur laquelle l'appareil range vos vues et cette carte est disponible en différentes capacités mémoires. Les vues que vous prenez avec l'appareil photo restent sur la carte xD-Picture Card même lorsque l'appareil est mis à l'arrêt et/ou quand les piles est retirée.

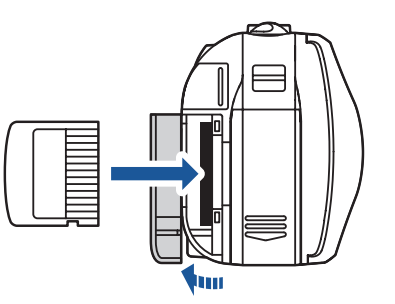

- Ouvrez le couvercle du logement de carte.
- Orientez la carte dans le bon sens et introduisez-la dans son logement.
- Insérez la carte xD-Picture Card dans le connecteur de, comme indiqué dans l'illustration. Poussez la carte jusqu'au fond du connecteur. La carte se verrouille dans son emplacement quand elle est insérée à fond.
- Pour retirer la carte, poussez-la à fond pour la déverrouiller puis laissez-la sortir lentement.
- Fermez bien le couvercle du logement de carte.

#### **c. Fixation de la courroie (OPTIONNEL)**

Fixer la courroie comme illustré pour rendre l'appareil plus facile à manipuler.

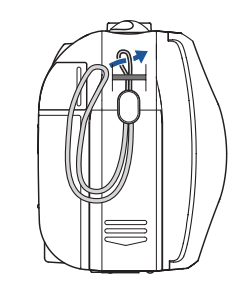

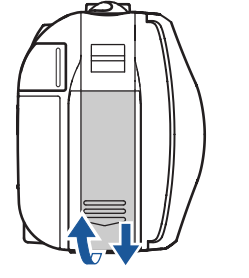

**DEE** 

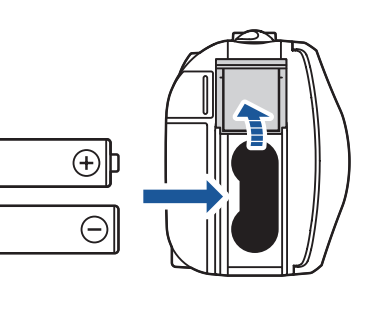

## MISE EN MARCHE DE L'APPAREIL

Vous n'avez qu'à faire coulisser la capot de protection d'objectif en position ouverte ou fermée pour mettre en marche ou couper l'alimentation de l'appareil.

#### **a. Mise en marche (MODE PRISE DE VUE)**

• Faire coulisser complètement le capot de protection d'objectif en position ouverte jusqu'à son verrouillage. L'objectif s'allonge. • Pour couper l'alimentation de l'appareil, faire coulisser le capot de protection d'objectif jusqu'à sentir le premier click. Attendre que l'objectif soit complètement rétracté, puis fermer complètement le capot de protection d'objectif.

 *Pour augmenter la durée de vie des piles, l'appareil photo dispose d'un mode d'économie d'énergie dans lequel l'appareil passe CONSEIL en se mettant en mode veille après trois minutes d'inactivité environ.* 

#### **b. Réglage de la date et de l'heure (OPTIONNEL)**

Régler la date et l'heure avant d'utiliser l'appareil pour la première fois. Ce qui affecte la façon de créer les noms de fichier image, et cette information sera bien utile pour dater chaque vue.

## Guide rapide de démarrage **D-565ZOOM / C-450ZOOM / X-300**

- Avec le capot de protection d'objectif fermé, appuyer une fois sur . L'écran ACL s'allume avec "NO PICTURE" affiché. Vous pouvez également régler la date et l'heure quand l'appareil photo est en mode de prises de vues.
- Appuyer sur  $\circledast$  pour afficher le menu principal.
- Appuyer sur  $\mathcal{D}$  pour sélectionner MODE MENU.
- Appuyer sur  $\infty$   $\infty$  pour sélectionner l'onglet SETUP, puis appuyer sur  $\mathcal{D}$ .
- Appuyer sur  $\infty$   $\infty$  pour sélectionner l'onglet  $\bigoplus$ , puis appuyer sur  $\emptyset$ .
- Utiliser  $\infty$   $\infty$  pour sélectionner le format de date désiré.
- Ajuster la date et l'heure dans les champs appropriés en utilisant  $\wp$  pour sélectionner le champ, et  $\infty$   $\infty$  pour régler la valeur correcte. Répéter cette étape jusqu'à ce que tous les champs de date/heure aient été réglés.

#### *Remarque: L'heure est entrée en utilisant le format 24 heures.*

• Appuyez deux fois sur  $\circledast$  pour régler les paramètres et l'heure puis quitter le menu.

#### **c. Diagramme et commandes de l'appareil**

Veuillez consacrer quelques instants pour vous familiariser avec les secteurs clés des commandes de l'appareil en regardant les illustrations.

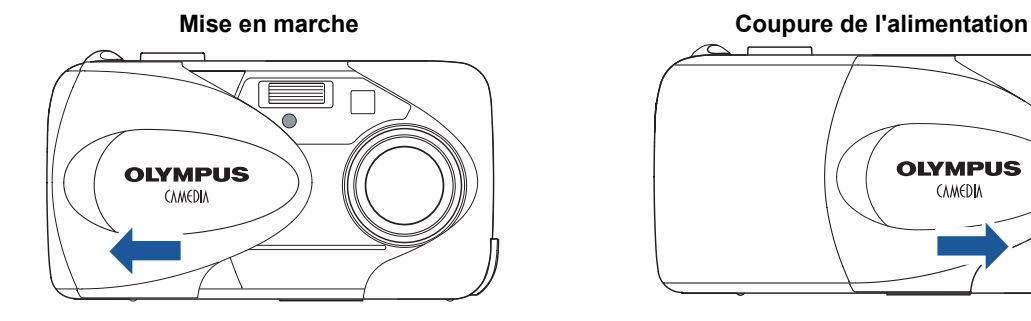

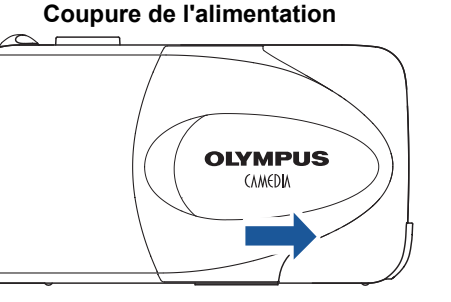

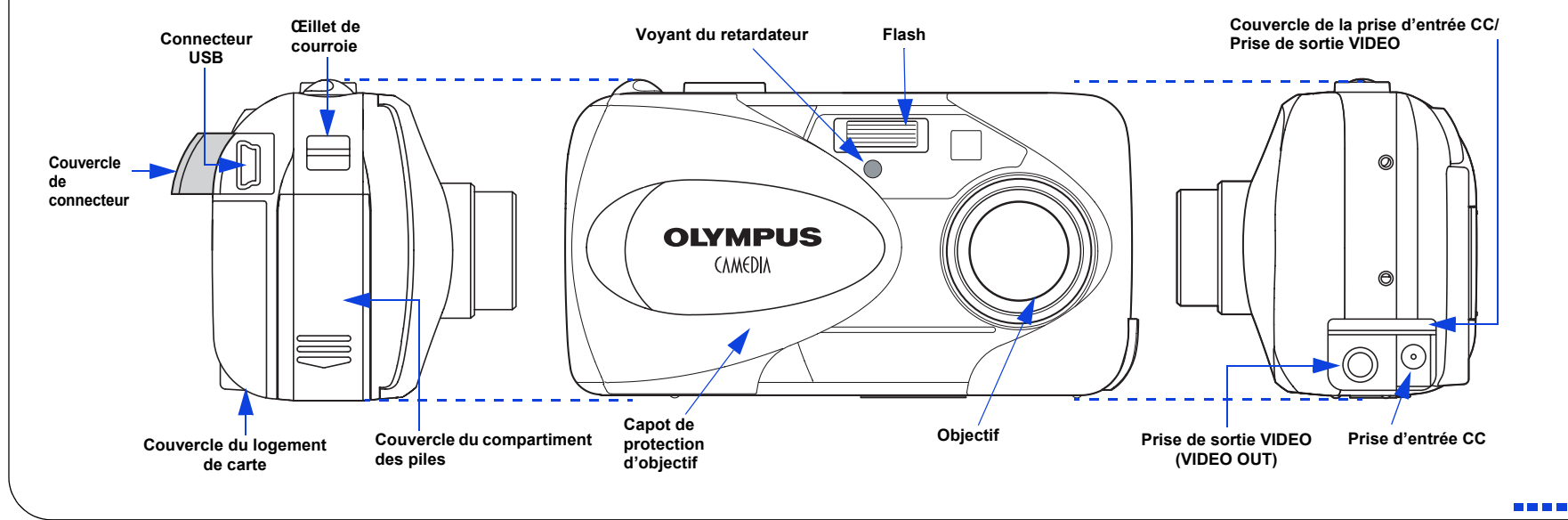

DÉBALLAGE DES PIÈCES DU CARTON

Rassemblez votre appareil photo numérique et toutes les pièces comme montré sur l'illustration.Vous aurez besoin de ces

Il est vivement recommandé de suivre les instructions numérotées étape par étape pour régler et commencer rapidement à utiliser votre nouvel appareil photo numérique.

 $\circlearrowright$ 

**OLYMPUS AMERICA INC.** Two Corporate Center Drive, Melville, NY 11747-3157, U.S.A. http://support.olympusamerica.com/

Pour des instructions plus détaillées sur des fonctions élaborées, veuillez-vous référer au manuel de base imprimé inclus dans l'emballage, ou au manuel de référence sur le CD-ROM.

#### Réglages de l'appareil en mode de prise de vue comme indiqués sur l'écran ACL

#### Réglages de l'appareil en mode d'affichage comme indiqués sur l'écran ACL

*Remarque: En fonction des réglages de l'appareil, tous les indicateurs ne seront pas affichés.*

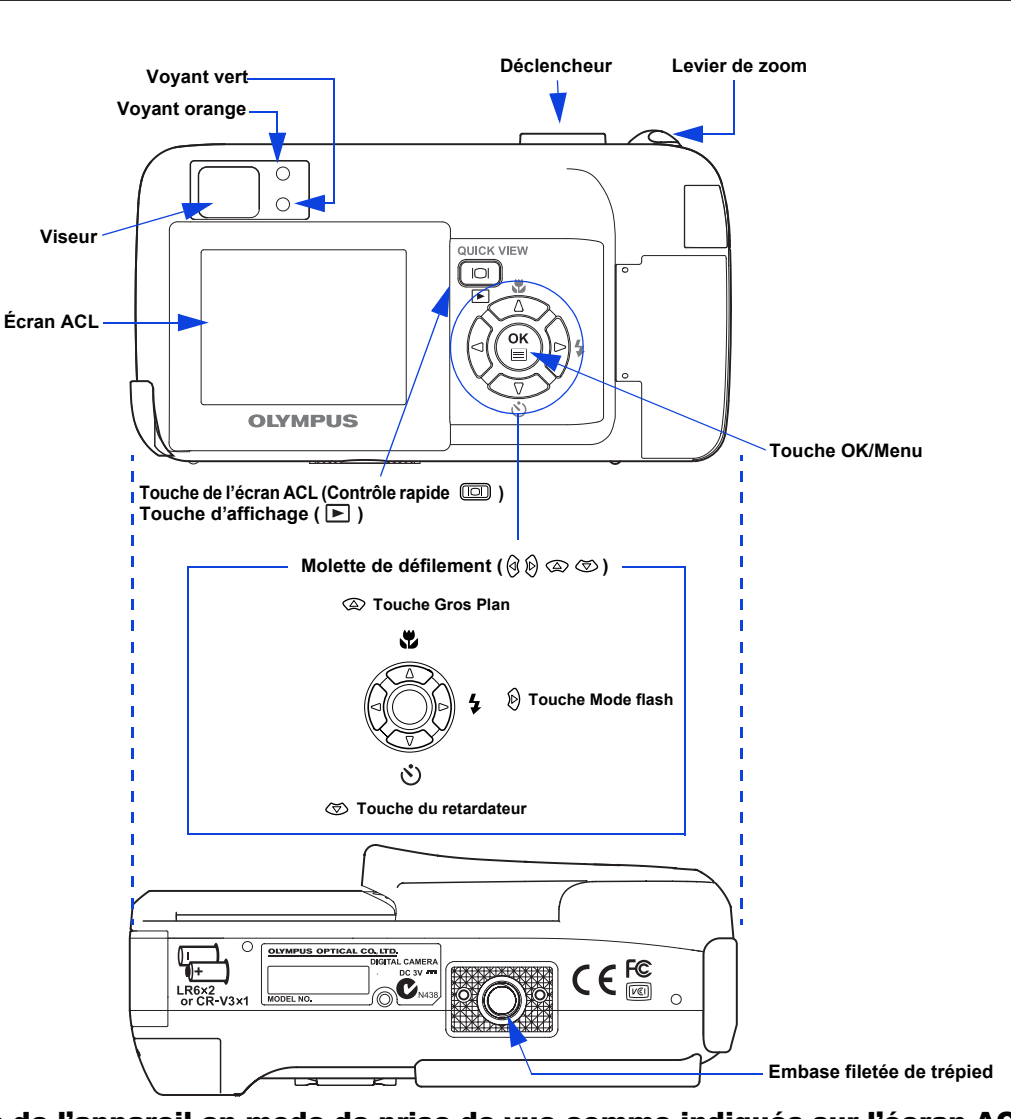

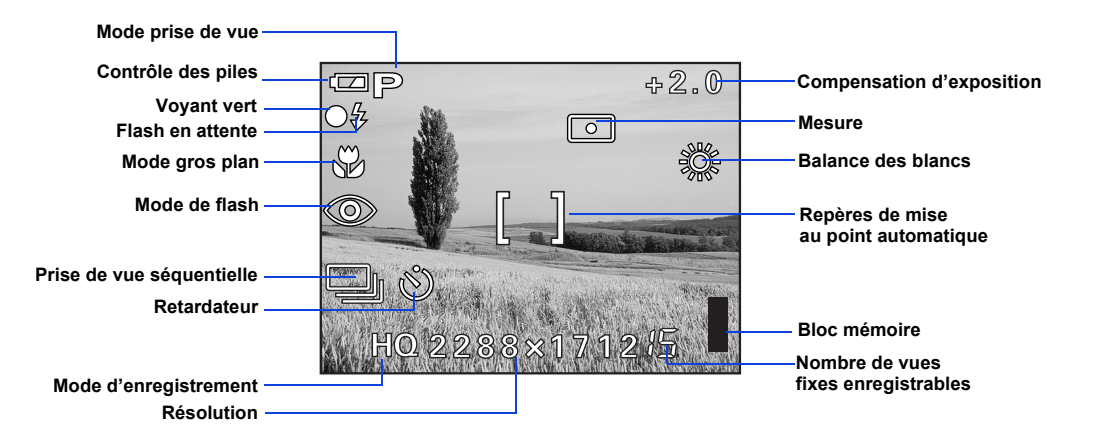

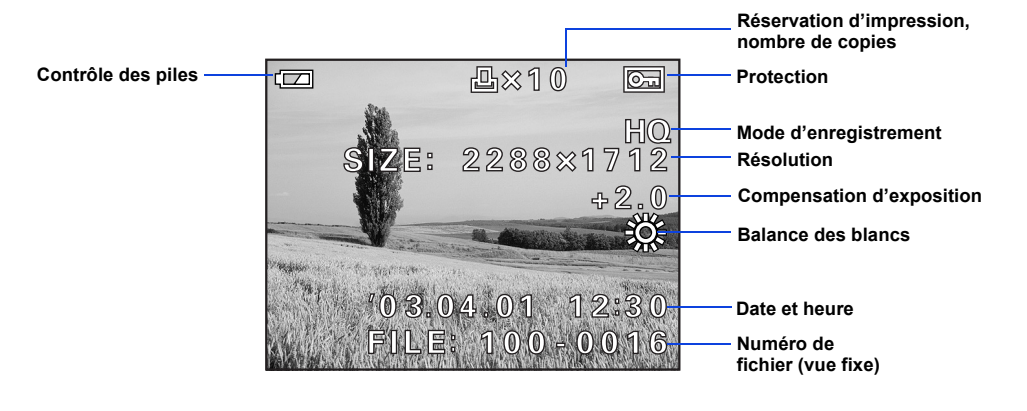

**OLYMPUS OPTICAL CO. (EUROPA) GMBH.** Wendenstrasse 14-18, 20097 Hamburg, Germany http://www.olympus-europa.com/

## **OLYMPUS**

Les articles suivants sont également livrés avec l'appareil photo: Manuel de base, Câble vidéo, carte de garantie, carte d'enregistrement (fournie uniquement dans certaines régions) et brochure de précautions d'emploi.

Appareil photo numérique Courroie Piles alcalines AA (R6) (2) CD-ROM

CAMEDIA Master

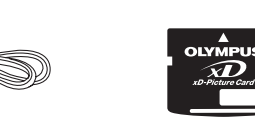

Câble USB (de Couleur gris)

Carte xD-Picture Card

http://www.olympus.com/

# articles pour accomplir les étapes pour les procédures de réglage de l'appareil qui suivent.

 $\overline{\phantom{0}}$ 

## VISUALISATION ET EFFACEMENT DE VUES

Avec l'appareil photo vous pouvez facilement visualiser les photos que vous voulez et supprimer celles dont vous ne voulez pas.

- Si l'alimentation de l'appareil est coupée avec le capot de protection d'objectif fermé, appuyer une fois sur  $\Box$ . **OU**
- Si l'appareil photo est dans le mode de prise de vue avec le capot de protection d'objectif complètement ouvert, appuyer deux fois sur en succession rapide (Contrôle rapide). La dernière vue prise apparaît sur l'écran ACL. Utiliser  $\textcircled{r}\otimes\textcircled{r}$  pour faire défiler les vues sauvegardées sur la

#### **a. Visualisation de vues**

Il y a deux façons d'accéder au mode d'affichage:

- carte xD-Picture Card.
- Lorsque vous avez fini de visualiser vos vues:
- Appuyez sur **D** pour éteindre l'écran ACL. **OU**
- Pour revenir au mode prise de vue enfoncez le déclencheur à mi-course.
- Avec le capot de protection d'objectif fermé, appuyer sur  $\blacksquare$  et utiliser la molette de défilement pour afficher la vue
- que vous voulez effacer.
- Appuyer sur  $<sup>•</sup>$ .</sup>
- Appuyer sur  $\infty$  pour sélectionner  $\hat{\omega}$  ERASE.
- Appuyer sur  $\infty$   $\infty$  pour sélectionner YES, puis appuyez  $\bullet$ sur ⑤.

## **b. Effacement de vues**

La beauté de la photographie numérique est votre maîtrise de pouvoir garder les photos que vous voulez, de supprimer le reste et de réutiliser l'espace mémoire libéré pour prendre de nouvelles vues. L'appareil photo vous offre deux solutions pour effacer de façon permanente des photos numériques non désirées:

> de sélectionner YES ou NO pour confirmer votre intention d'effacer, car ce traitement supprime définitivement les vues non protégées.Sélectionner YES en utilisant la molette de défilement et appuyer sur  $\circledcirc$ .

**Effacement d'une seule vue**: Ne supprime que la vue actuellement affichée sur l'écran ACL.

**Une fois effacées, les vues ne peuvent pas être restituées.**

 *Des images peuvent également être effacées en étant dans le mode CONSEIL de contrôle rapide décrit dans l'étape 5a. Ce qui fait qu'il est facile d'effacer rapidement une vue que vous venez juste de prendre.* **Effacement de toutes les vues**: Supprime toutes les vues sur la carte xD-Picture Card en une opération, sauf les vues que vous avez protégées.

- **Une fois effacées, les vues ne peuvent pas être restituées.**
	- Avec le capot de protection d'objectif fermé, appuyer sur  $\blacksquare$
	- Appuyer sur  $\circledast$ , puis appuyer sur  $\circledast$  pour sélectionner MODE MENU.
	- Utiliser  $\infty$   $\infty$  pour sélectionner la languette CARD, puis appuyer deux fois sur  $\hat{p}$  pour accéder à l'écran CARD SETUP.
	- $\omega$  ALL ERASE doit être mis en sur brillance. Appuyer sur .
	- Par mesure de sécurité, l'appareil photo vous demandera

#### PRISE DE VUE

Il y a deux façons pour composer votre vue, en utilisant l'écran ACL ou avec le viseur optique. Selon la situation de prise de vue, chaque méthode a ses avantages. Veuillez vous référer au manuel de base imprimé pour plus d'informations.

#### **a. Prise d'une vue avec le viseur**

• Ouvrez complètement le capot de protection d'objectif.

• Cadrer les sujets en utilisant les repères de mise au point automatique dans le viseur.

• Appuyer sur le déclencheur jusqu'à mi-course.

L'appareil photo confirme que la mise au point et l'exposition sont réglées correctement lorsque le voyant vert dans le viseur reste allumé.Le voyant orange s'allume quand il est recommandé d'utilisé le flash et/ou lorsque le flash se recharge (le voyant clignote) ou lorsqu'il est prêt à se déclencher (le voyant reste allumé).

• Appuyer complètement sur le déclencheur pour prendre la vue. Un signal sonore bref confirme que votre vue a été prise.

#### **b. Prise d'une vue avec l'écran ACL**

- Ouvrez complètement le capot de protection d'objectif.
- Appuyez sur **o**.
- Cadrez l'image tout en observant votre sujet sur l'écran ACL.

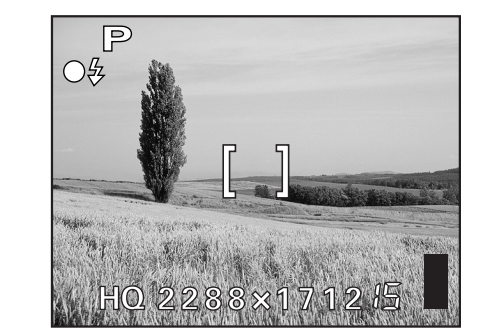

Des icônes représentant des réglages de l'appareil apparaissent sur l'écran ACL, vous donnant des informations importantes telles que les modes flash et d'enregistrement, la durée des piles et le nombre de vues restantes.

- Couper l'alimentation de l'appareil.
- Brancher le câble USB (fourni) dans le connecteur USB de votre appareil photo et de votre ordinateur comme illustré ci-contre. <u>na sai</u>
- Appuyer sur le déclencheur jusqu'à mi-course. Le voyant vert restera allumé lorsque la mise au point et l'exposition sont réglées.
- Appuyer complètement sur le déclencheur pour prendre la vue. Un signal sonore bref confirme que votre vue a été prise.

**c. Zoom**

**ed** 

anna i

an an A

L'appareil photo dispose d'un objectif zoom, vous permettant d'être plus près de l'action, ou de prendre des vues en mode grand angle et ainsi de tout avoir sur la photo.

> • Appuyez sur la touche  $\equiv$  si l'appareil photo ne s'allume pas automatiquement. L'appareil commence à communiquer avec l'ordinateur.

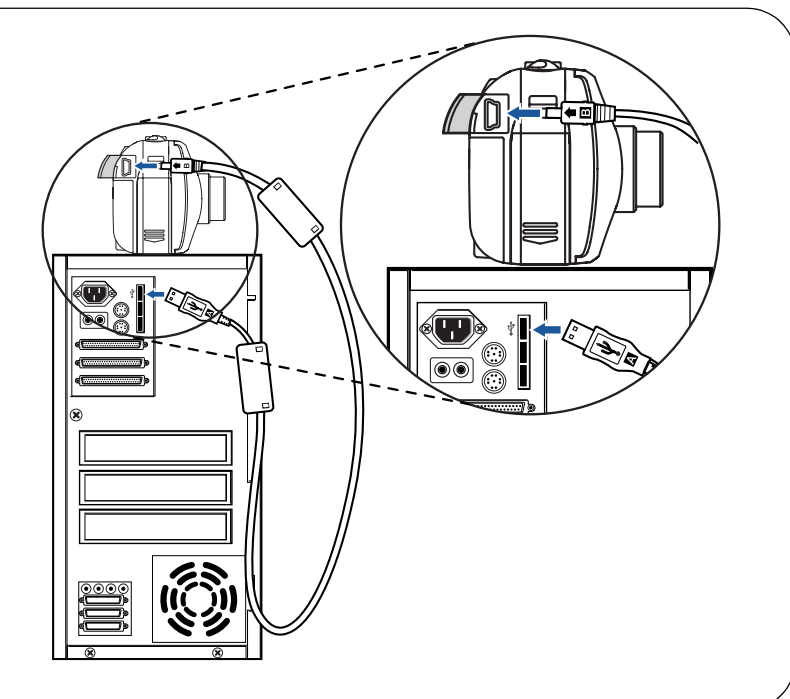

- Poussez sur le levier du zoom pour un zoom arrière et avoir tout dans la vue.
- Poussez sur le levier du zoom pour choisir une prise de vue téléobjectif et être plus proche de l'action.

### **d. Modes de flash**

L'appareil photo dispose de plusieurs modes flash. Veuillez noter que tous les modes flash ne sont pas disponibles en fonction de la mode prise de vue sélectionnée.

an na i

Après avoir enfoncé le déclencheur à mi-course, le flash est prêt à se déclencher lorsque l'indicateur  $\bm{\mathcal{L}}$  sur l'écran ACL s'allume ou lorsque le voyant orange apparaît à côté du viseur. Si le voyant orange clignote, le flash est en cours de recharge.

#### **e. Nombre de vues enregistrables**

Votre appareil photo numérique accepte les cartes xD-Picture Card de 16 Mo à 256 Mo. Le nombre de photo que vous pourrez y stocker dépend de la qualité d'image sélectionnée.

Regarder le manuel de référence pour des descriptions complètes de chaque mode d'enregistrement, et la capacité de vues enregistrables pour les différents modes de résolution et les capacités des cartes xD-Picture Card.

 *Pour savoir combien de vues il vous reste, allumer l'écran ACL CONSEIL et regarder le nombre de vues dans le coin inférieur droit. Se souvenir que vous pouvez toujours supprimer des vues non voulues pour faire de la place. (Voir l'étape 5).*

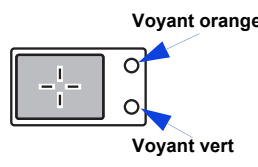

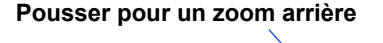

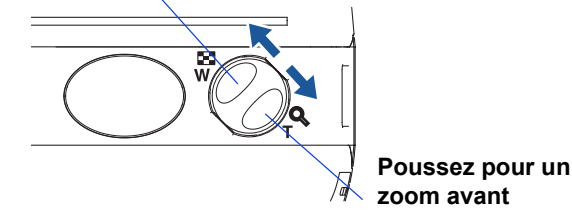

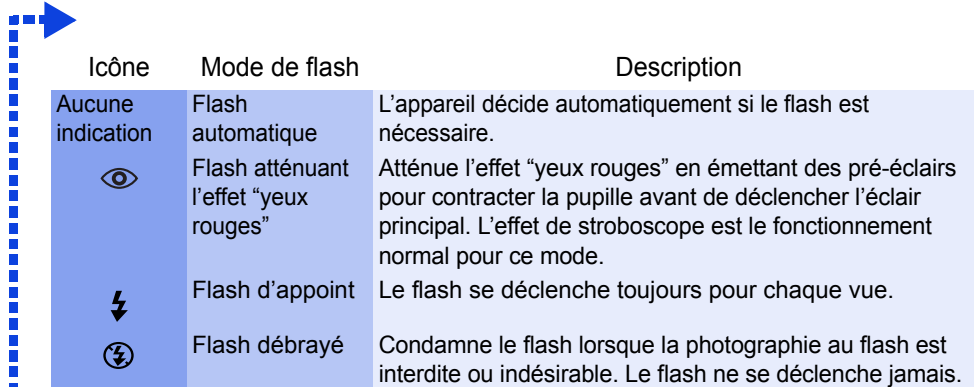

## INSTALLATION DU LOGICIEL DE L'APPAREIL PHOTO

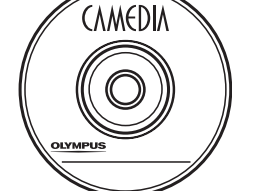

Vous maîtrisez maintenant les fonctionnalités de base de votre nouvel appareil photo numérique Olympus. Vous êtes prêt(e) pour commencer à explorer les possibilités que la photographie numérique apporte à votre ordinateur. Des activités telles que le montage photo, l'impression, et bien plus sont à votre portée!

#### **À propos du CD-ROM CAMEDIA Master Olympus**

Votre appareil photo numérique Olympus est fourni avec une suite de logiciel et de documentation. Le CD comprend:

- **CAMEDIA Master**: Pour télécharger des images de l'appareil photo, visualiser, organiser, retoucher et imprimer vos photos numériques et des films.
- **USB Driver pour Windows 98**: Cet utilitaire doit être installé pour permettre à l'appareil de communiquer avec votre ordinateur si ce dernier utilise le système d'exploitation Microsoft Windows 98.
- **Manuel de référence de l'appareil photo numérique Olympus**: Un guide de référence complet sous forme numérique, sauvegardé sur le CD en format PDF.

#### **Vous êtes alors prêt(e) pour installer le logiciel sur l'ordinateur.**

- Ouvrez l'emballage du **CD-ROM CAMEDIA Master** et repérez le Guide d'Installation Logiciel dans la langue que vous souhaitez utiliser.
- Continuer à suivre les instructions étape par étape pour installer le logiciel, et jouir de vos nouvelles possibilités de traitement de photo numérique!

## RACCORDEMENT DE L'APPAREIL PHOTO À UN ORDINATEUR

 *Olympus recommande l'utilisation d'un adaptateur secteur en option pour assurer une alimentation consistante en téléchargeant des images.*

#### **S'assurer que l'alimentation de l'appareil est coupée avant de le raccorder á un ordinateur.**

Olympus simplifie la connexion de l'appareil photo à votre ordinateur.

*CONSEIL* **Les utilisateurs Windows 98 doivent installer le logiciel "USB Driver pour Windows 98" avant de raccorder l'appareil photo à l'ordinateur. Se référer au Guide d'installation de logiciel pour des informations complètes.**

#### Caractéristiques complémentaires de l'appareil photo

L'appareil photo offre un ensemble de caractéristiques élaborées pour étendre vos possibilités créatives. Voici simplement un petit échantillonnage. Regarder le manuel de base pour des détails sur ces possibilités!

- **4 Modes de prises de vue avec scènes programmées**: L'appareil photo possède 4 modes de prise de vues que vous choisissez en fonction des conditions de prise de vues et de l'effet que vous souhaitez obtenir.
- **Prise de vue en série**: Permet de prendre une série de photos successives à une cadence rapide.
- **Édition de vues fixes**: Permet de modifier les images fixes et de les enregistrer en tant que nouvelles photos.
- **Mode gros plan**: Pour des gros plans jusqu'à 20 cm, sélectionner le mode gros plan.
- **Enregistrement de vidéos**: Oui, l'appareil photo enregistre des films! (il est impossible d'enregistrer des vidéos avec du son).
- **Deux vues en une**: Combiner deux vues séparées prises successivement et les ranger comme une seule vue.
- **Affichage gros plan**: Agrandir les vues affichées sur l'écran ACL pour contrôler les détails de l'image sélectionnée.
- **Affichage d'index**: Visualiser plusieurs vues miniatures à la fois sur l'écran ACL.
- **Protection d'images**: Vous empêche d'effacer des vues par inadvertance.
- **Affichage vidéo**: Visualisez vos vues et films sur un téléviseur.
- **Prise de vue panoramique**: Raccorder des vues se chevauchant en une seule vue en utilisant le mode panorama et le logiciel CAMEDIA Master Olympus.
- *Se souvenir de compléter et de retourner votre carte d'enregistrement (fournie uniquement dans certaines régions), et CONSEIL garder toute la documentation de l'appareil à portée de main.*

**Support technique (Etats-Unis)** 1-888-553-4448 (Appel gratuit) 8:00-22:00 ET (du lundi au vendredi)

**Support technique européen** 00800 - 67 10 83 00 (Appel gratuit) +49 (0) 180 5-67 10 83 ou +49 (0) 40-23 77 38 99 (Appel payant) 9:00-18:00 (heure de Paris) (du lundi au vendredi)